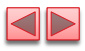

# Lecture 12 JavaScript: Objects

Instructor: Sudad H. Abed Desgined By: Dabin Ding UCM

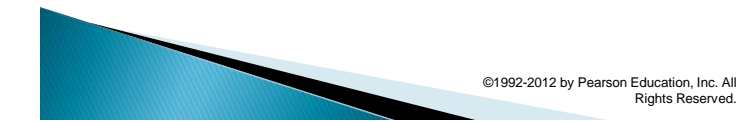

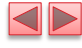

1

### OBJECTIVES

In this chapter you'll:

- Learn object-based programming terminology and concepts.
- Learn the concepts of encapsulation and data hiding.
- Learn the value of object orientation.
- Use the methods of the JavaScript objects Math, String, Date, Boolean and Number.
- Use HTML5 web storage to create a web application that stores user data locally.
- Represent objects simply using JSON.

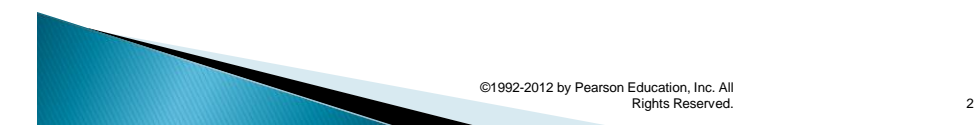

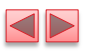

- 11.1 Introduction
- 11.2 Math Object
- 11.3 String Object
	- 11.3.1 Fundamentals of Characters and Strings
	- 11.3.2 Methods of the String Object
	- 11.3.3 Character-Processing Methods
	- 11.3.4 Searching Methods
	- 11.3.5 Splitting Strings and Obtaining Substrings
- II.4 Date Object
- 11.5 Boolean and Number Objects
- 11.6 document Object
- 11.7 Favorite Twitter Searches: HTML5 Web Storage
- 11.8 Using JSON to Represent Objects

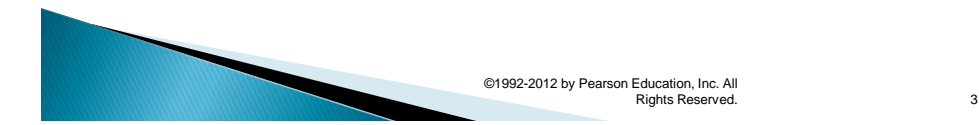

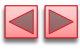

4

# 11.1 Introduction

- ▶ This chapter presents a more formal treatment of objects.
- ▶ We use HTML5's new web storage capabilities to create a web application that stores a user's favorite Twitter searches on the computer for easy access at a later time.
- We also provide a brief introduction to JSON, a means for creating JavaScript objects typically for transferring data over the Internet between client-side and server-side programs.

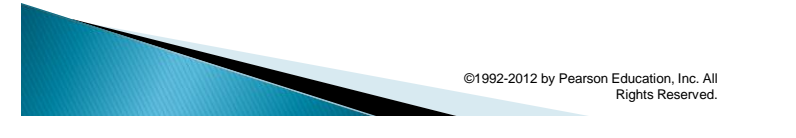

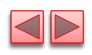

# 11.2 Math Object

- Math object methods enable you to conveniently perform many common mathematical calculations.
- An object's methods are called by writing the name of the object followed by a dot operator (.) and the name of the method
- In parentheses following the method name is are arguments to the method

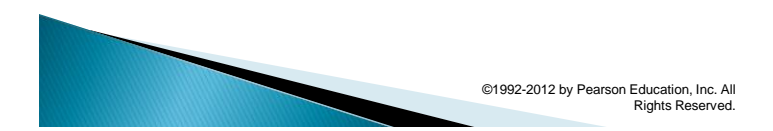

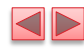

5

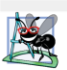

### **Software Engineering Observation 11.1**

The difference between invoking a stand-alone function and invoking a method of an object is that an object name and a dot are not required to call a stand-alone function.

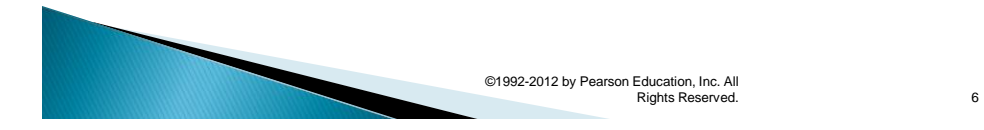

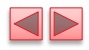

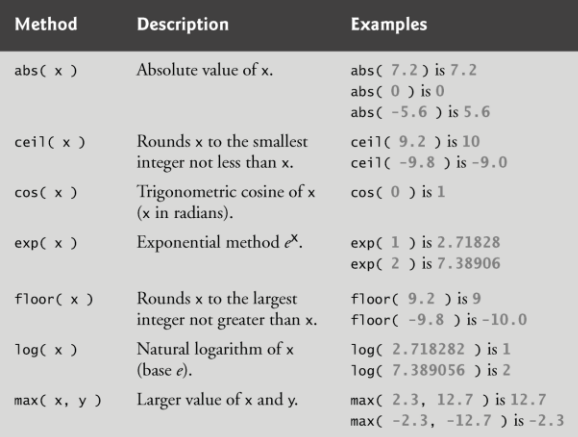

Fig. 11.1 | Math object methods. (Part 1 of 2.)

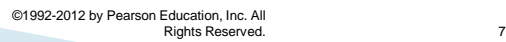

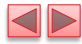

| Method      | <b>Description</b>                            | <b>Examples</b>                                                      |
|-------------|-----------------------------------------------|----------------------------------------------------------------------|
| min(x, y)   | Smaller value of x and y.                     | min( $2.3$ , $12.7$ ) is $2.3$<br>min( $-2.3$ , $-12.7$ ) is $-12.7$ |
| pow(x, y)   | x raised to power $y(x^y)$ .                  | pow( 2, 7 ) is 128<br>pow( $9.5$ ) is $3.0$                          |
| round $(x)$ | Rounds x to the closest<br>integer.           | round $(9.75)$ is $10$<br>round $(9.25)$ is 9                        |
| sin(x)      | Trigonometric sine of x<br>(x in radians).    | $sin(0)$ is $0$                                                      |
| sqrt(x)     | Square root of x.                             | sqrt $(900)$ is 30<br>sqrt $(9)$ is 3                                |
| tan(x)      | Trigonometric tangent of<br>x (x in radians). | $tan(0)$ is $0$                                                      |

Fig. 11.1 | Math object methods. (Part 2 of 2.)

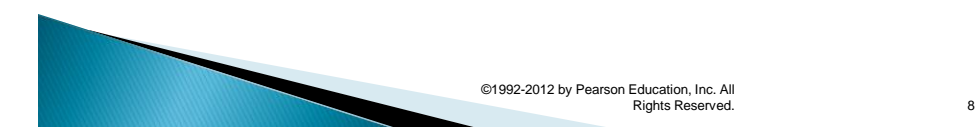

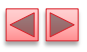

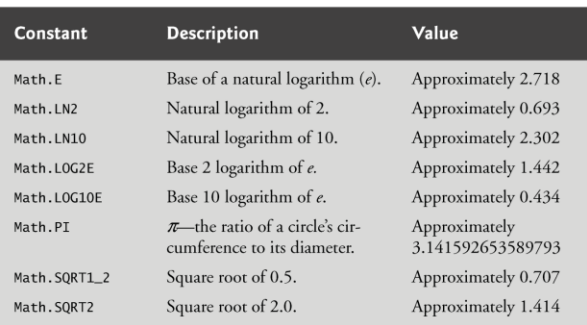

Fig. 11.2 | Properties of the Math object.

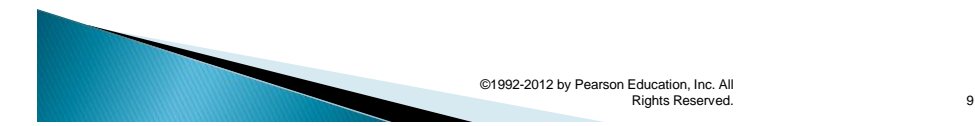

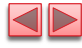

## 11.3 String Object

- Characters are the building blocks of JavaScript programs
- Every program is composed of a sequence of characters grouped together meaningfully that is interpreted by the computer as a series of instructions used to accomplish a task
- $\triangleright$  A string is a series of characters treated as a single unit
- $\blacktriangleright$  A string may include letters, digits and various special characters, such as +, -, \*, /, and \$
- **JavaScript supports Unicode, which represents a** large portion of the world's languages
- $\triangleright$  String literals or string constants are written as a sequence of characters in double or single quotation marks

©1992-2012 by Pearson Education, Inc. All Rights Reserved.

10

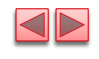

# 11.3.2 Methods of the String Object

Combining strings is called concatenation

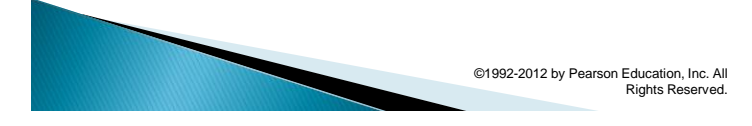

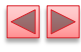

11

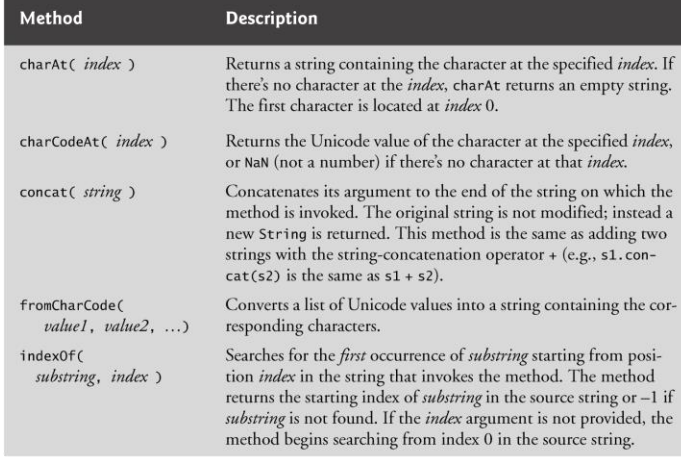

Fig. 11.3 | Some String-object methods. (Part I of 3.)

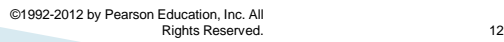

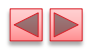

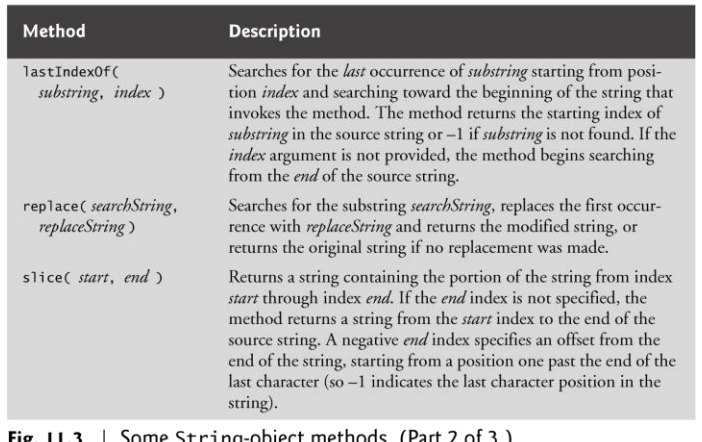

**Fig. 11.3** Some String-object methods. (Part 2 of 3.)

©1992-2012 by Pearson Education, Inc. All Rights Reserved. 13

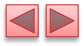

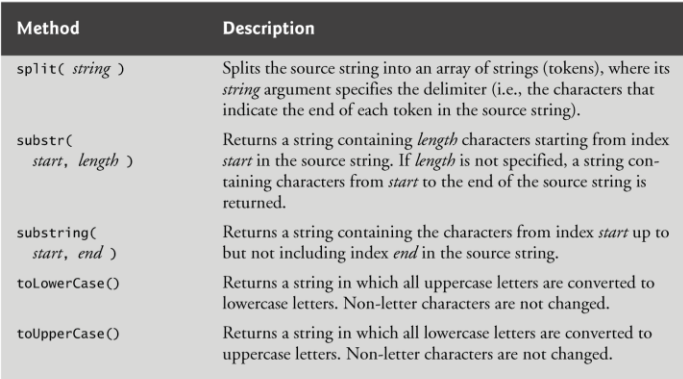

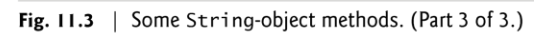

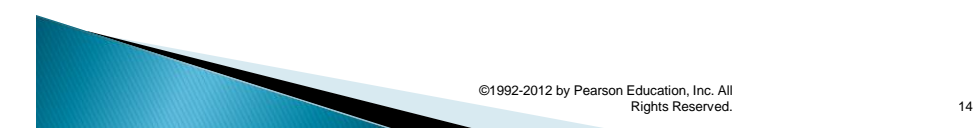

# 11.3.3 Character Processing **Methods**

## $\triangleright$  String method charAt

- **EXECTE:** Returns the character at a specific position
- **.** Indices for the characters in a string start at 0 (the first character) and go up to (but do not include) the string's length
- **.** If the index is outside the bounds of the string, the method returns an empty string
- ▶ String method charCodeAt
	- **Returns the Unicode value of the character at a specific** position
	- **.** If the index is outside the bounds of the string, the method returns NaN.

©1992-2012 by Pearson Education, Inc. All

Rights Reserved.

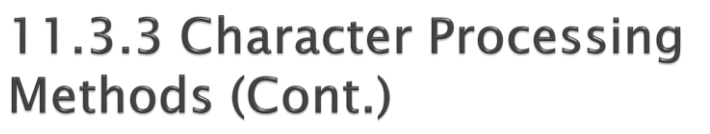

- ▶ String method fromCharCode
	- **Returns a string created from a series of Unicode** values
- ▶ String method toLowerCase **• Returns the lowercase version of a string**
- ▶ String method toUpperCase **• Returns the uppercase version of a string**

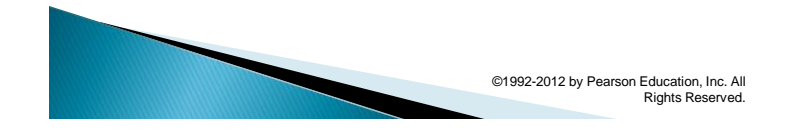

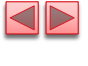

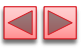

16

15

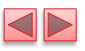

<!DOCTYPE html>  $\mathbf I$  $\mathbf 2$  $\mathbf 3$ <!-- Fig. 11.4: CharacterProcessing.html -->  $\overline{\mathbf{4}}$ <!-- HTML5 document to demonstrate String methods charAt, charCodeAt,  $\bar{\mathbf{5}}$ fromCharCode, toLowercase and toUpperCase. --> <html> 6  $\pmb{7}$ <head> <meta charset = "utf-8"> 8 <br/>stille>Character Processing</title><br>
<lies=character Processing</title><br>
<lies=character Processing</title><br>
<lies=character Processing</title><br>
<lies=characterProcessing.js"></script></title></title></title></title><  $\overline{9}$  $\blacksquare$  $\mathbf{H}$ </head>  $\blacksquare$  $13$  $$  $\frac{1}{2}$   $\frac{1}{2}$   $\sqrt{4}$  $\frac{1}{2}$  $15$  $\,$ l $\,$  6  $\langle$ /html>

Fig. 11.4 | HTML5 document to demonstrate methods charAt, charCodeAt, fromCharCode, toLowercase and toUpperCase. (Part  $1$  of 2.)

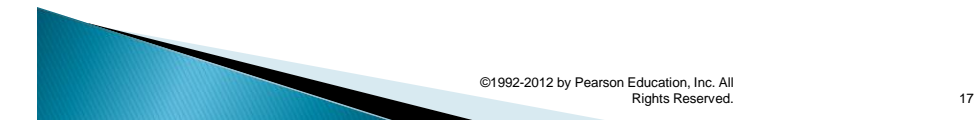

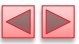

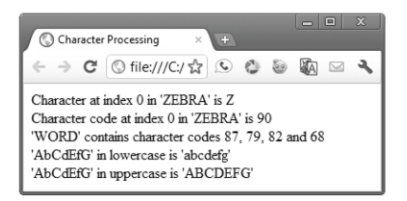

Fig. 11.4 | HTML5 document to demonstrate methods charAt, charCodeAt, fromCharCode, toLowercase and toUpperCase. (Part 2 of 2.)

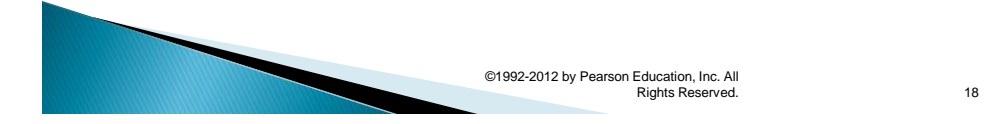

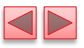

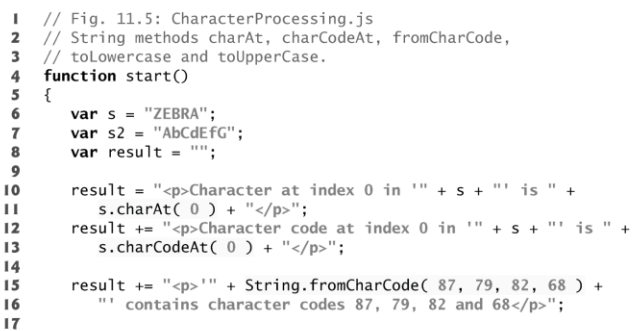

Fig. 11.5 | String methods charAt, charCodeAt, fromCharCode, toLowercase and toUpperCase. (Part I of 2.)

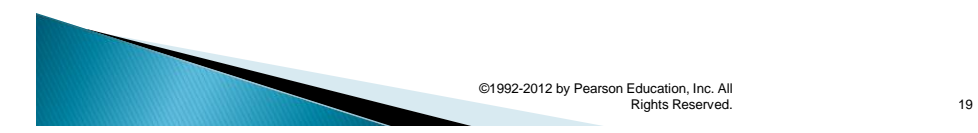

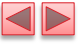

result += "<p>'" + s2 + "' in lowercase is '" +<br>s2.toLowerCase() + "'</p>";<br>result += "<p>'" + s2 + "' in uppercase is '" +<br>s2.toUpperCase() + "'</p>";  $\overline{18}$  $19$ 20  $\overline{21}$  $22$ document.getElementById( "results" ).innerHTML = result; 23 } // end function start  $24$  $25$ window.addEventListener( "load", start, false );  $26$ 

Fig. 11.5 | String methods charAt, charCodeAt, fromCharCode, toLowercase and toUpperCase. (Part 2 of 2.)

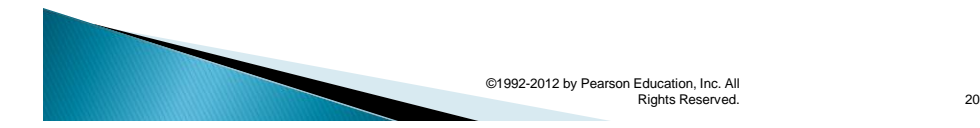

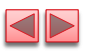

# 11.3.4. Searching Methods

### String method indexOf

- **Determines the location of the first occurrence of its argument in** the string used to call the method
- **.** If the substring is found, the index at which the first occurrence of the substring begins is returned; otherwise, -1 is returned
- Receives an optional second argument specifying the index from which to begin the search

### String method lastIndexOf

- **Determines the location of the last occurrence of its argument in** the string used to call the method
- **.** If the substring is found, the index at which the last occurrence of the substring begins is returned; otherwise, -1 is returned
- Receives an optional second argument specifying the index from which to begin the search

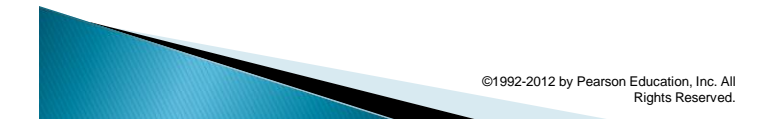

 $21$ 

<!DOCTYPE html>  $\mathbf{I}$  $\overline{2}$ <!-- Fig. 11.6: SearchingStrings.html -->  $\overline{\mathbf{3}}$ <!-- HTML document to demonstrate methods indexOf and lastIndexOf. -->  $\overline{4}$  $\overline{5}$  $<$ html>  $6\phantom{a}$ <head>  $\epsilon$ meta charset = "utf-8">  $\overline{z}$ extra entrance = active<br>
string Strings</title><br>
<link rel = "stylesheet" type = "text/css" href = "style.css"><br>
<script src = "SearchingStrings.js"></script> 8 9  $\bf l$  0  $\mathbf{H}$  $\langle$ /head>  $12$ <body>  $\frac{1}{2}$  -  $\frac{1}{2}$   $\frac{1}{2}$  $13$ <h1>The string to search is:<br>abcdefghijklmnopqrstuvwxyzabcdefghijklm</h1>  $\overline{14}$  $15$ ancergnijkimnopqrstuvwxyzaocdergnijkims/ni><br>
sp>Enter the substring to search for<br>
sinput id = "inputField" type = "search"><br>
sinput id = "searchButton" type = "button" value = "Search"></p><br>
sdiv id = "results"></div> 16  $17$  $18$  $19$ 20 </form>  $\langle /body \rangle$  $21$  $\langle$ /html> 22

Fig. 11.6 | HTML document to demonstrate methods indexOf and lastIndexOf. (Part I of 3.)

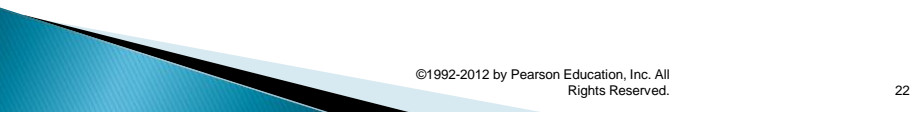

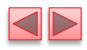

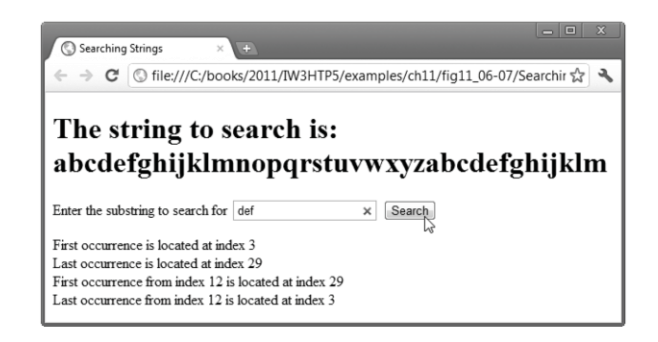

Fig. 11.6 | HTML document to demonstrate methods index0f and lastIndexOf. (Part 2 of 3.)

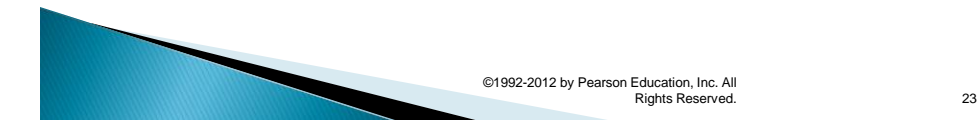

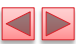

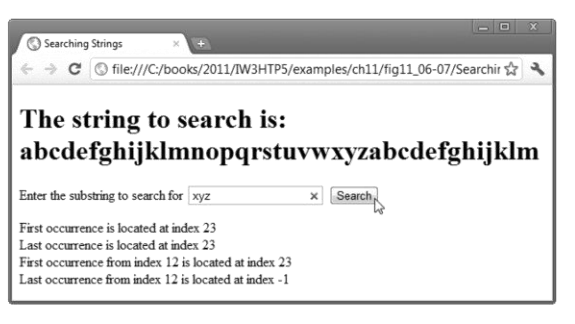

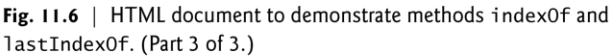

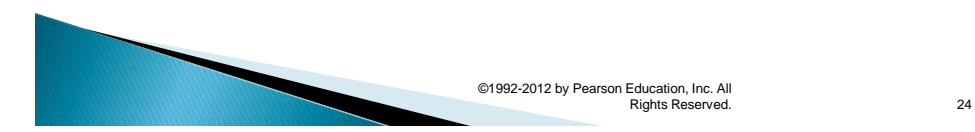

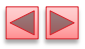

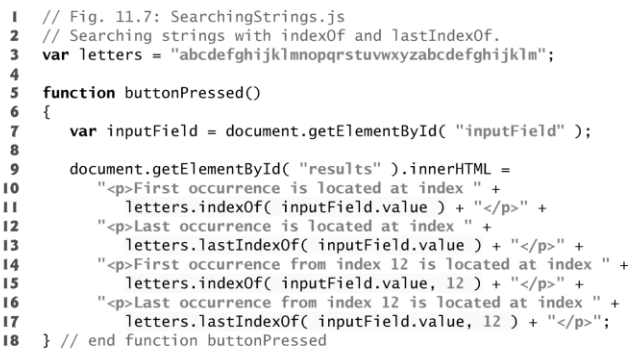

Fig. 11.7 | Searching strings with indexOf and lastIndexOf. (Part  $1$  of 2.)

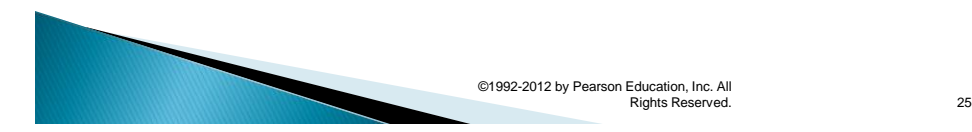

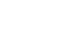

 $19$  $\frac{1}{20}$ // register click event handler for searchButton  $\overline{21}$ function start()  $\overline{22}$  $\{$ **var** searchButton = document.getElementById( "searchButton" );<br>searchButton.addEventListener( "click", buttonPressed, false ); 23 24  $25$  } // end function start 26 window.addEventListener( "load", start, false);  $27$ 

Fig. 11.7 | Searching strings with indexOf and lastIndexOf. (Part 2 of 2.)

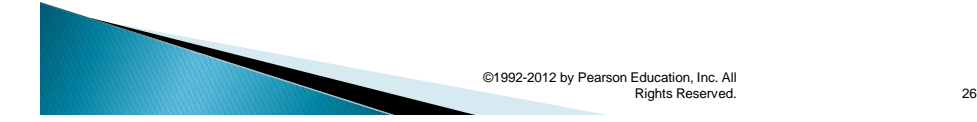

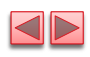

# 11.3.5 Splitting Strings and **Obtaining Substrings**

- Breaking a string into tokens is called tokenization
- ▶ Tokens are separated from one another by delimiters, typically white-space characters such as blank, tab, newline and carriage return
	- **•** Other characters may also be used as delimiters to separate tokens
- ▶ String method split
	- **·** Breaks a string into its component tokens
	- **•** Argument is the delimiter string
	- Returns an array of strings containing the tokens

### $\blacktriangleright$  String method substring

- Returns the substring from the starting index (its first argument) up to but not including the ending index (its second argument)
- If the ending index is greater than the length of the string, the substring returned includes the characters from the starting index to the end of the original string

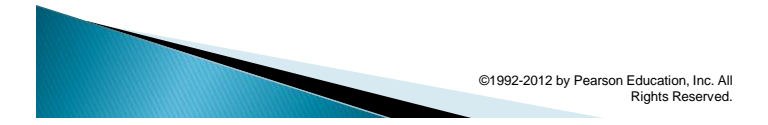

27

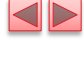

<!DOCTYPE html>  $\mathbf{I}$  $\overline{2}$ <!-- Fig. 11.8: SplitAndSubString.html -->  $\overline{\mathbf{3}}$ <!-- HTML document demonstrating String methods split and substring. -->  $\overline{\mathbf{4}}$  $\overline{\mathbf{5}}$ <html>  $\boldsymbol{6}$ <head>  $\overline{7}$  $\epsilon$ meta charset = "utf-8"> 8 <title>split and substring</title> <link rel = "stylesheet" type = "text/css" href = "style.css"> 9 <script src = "SplitAndSubString.js"></script>  $\bf l$  0  $\mathbf{H}$ </head>  $12$ <body>  $\check{\mathsf{form}}$  action = "#">  $13$ <p>Enter a sentence to split into words:</p>  $\overline{14}$  $\phi$  -spector a sentence to spirit into words:  $\phi$ <br>  $\phi$  -sinput id = "inputField" type = "text"><br>
sinput id = "splitButton" type = "button" value = "Split"></p>  $15$ 16  $\left\langle \text{div } \text{id} \right\rangle = \text{``results''} \times \text{/p}$  $17$ </form>  $18$ </body>  $19$  $\frac{1}{2}$ 20

Fig. 11.8 | HTML document demonstrating String methods split and substring. (Part I of 2.)

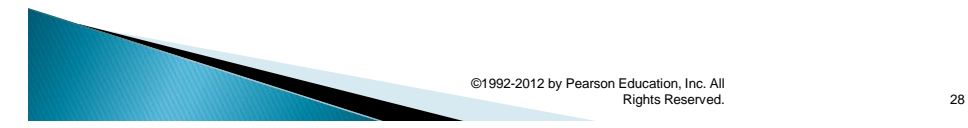

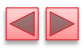

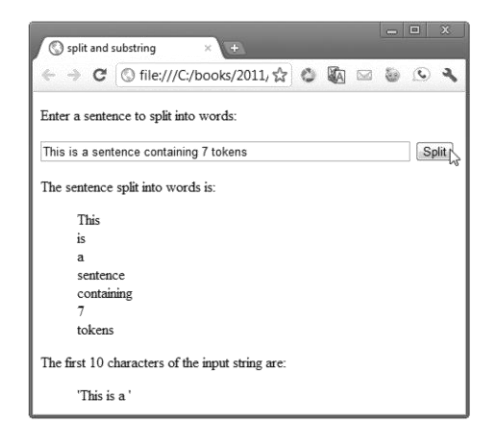

Fig. 11.8 | HTML document demonstrating String methods split and substring. (Part 2 of 2.)

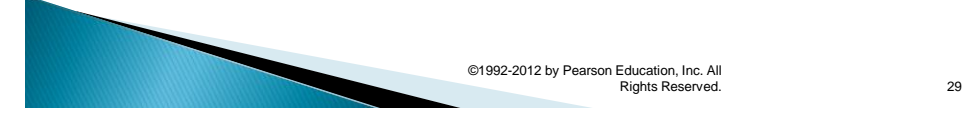

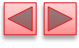

// Fig. 11.9: SplitAndSubString.js  $\mathbf{I}$ // irg: 11:5: spireAndSdDScring.js<br>// String object methods split and substring.  $\overline{2}$  $\overline{\mathbf{3}}$ function splitButtonPressed()  $\begin{array}{c} 4 \\ 5 \end{array}$  $\{$ var inputString = document.getElementById( "inputField" ).value;  $\boldsymbol{6}$ var tokens = inputString.split("");  $\overline{7}$ 8 var results = document.getElementById( "results" ); results.innerHTML = "cp-The sentence split into words is:  $\langle p \rangle$ " +<br>" $\langle p \text{ class} = \text{'indent'} \rangle$ " +<br>tokens.join(" $\langle p \rangle$ -p class = 'indent'>") + " $\langle p \rangle$ " + 9  $\bf l$  0  $\mathbf{H}$ concerns. joint  $\langle p \rangle$  is the input string are:  $\langle p \rangle$  +  $\langle p \rangle$  +  $\langle p \rangle$  = first 10 characters of the input string are:  $\langle p \rangle$  +  $\langle p \rangle$  +  $\langle p \rangle$  +  $\langle p \rangle$  =  $\langle p \rangle$  +  $\langle p \rangle$  +  $\langle p \rangle$  +  $\langle p \rangle$  +  $\langle p \rangle$  +  $\langle p \rangle$  $\overline{12}$  $13$ } // end function splitButtonPressed  $\overline{14}$  $15$ // register click event handler for searchButton  $16$  $17$ function start()  $\overline{18}$  $\{$ var splitButton = document.getElementById( "splitButton" );  $19$ 20 splitButton.addEventListener("click", splitButtonPressed, false);  $21$ } // end function start 22 window.addEventListener( "load", start, false); 23

Fig. 11.9 | String-object methods split and substring.

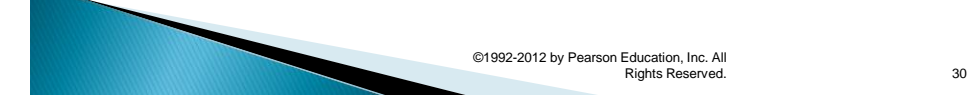

# 11.3.5 Splitting Strings and **Obtaining Substrings (Cont.)**

- delimiter string
	- . the string that determines the end of each token in the original string.
- $\rightarrow$  The method returns the substring from the **starting index** (0) in this example) up to but not including the ending index (10 in this example).

©1992-2012 by Pearson Education, Inc. All

Rights Reserved.

If the ending index is greater than the length of the string, the substring returned includes the characters from the starting index to the end of the original string.

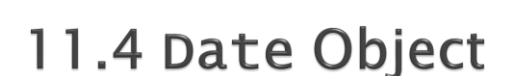

- Date object provides methods for date and time manipulations
	- Based either on the computer's local time zone or on World Time Standard's Coordinated Universal Time (abbreviated UTC)
- Most methods have a local time zone and a UTC version
- Empty parentheses after an object name indicate a call to the object's constructor with no arguments
	- A constructor is an initializer method for an object
	- Called automatically when an object is allocated with new
	- The Date constructor with no arguments initializes the Date object with the local computer's current date and time
	- A new Date object can be initialized by passing the number of milliseconds since midnight, January 1, 1970, to the Date constructor
	- Can also create a new Date object by supplying arguments to the Date constructor for year, month, date, hours, minutes, seconds and milliseconds.
		- Hours, minutes, seconds and milliseconds arguments are all optional
		- If any one of these arguments is not specified, a zero is supplied in its place
		- If an argument is specified, all arguments to its left must be specified

©1992-2012 by Pearson Education, Inc. All Rights Reserved.

32

31

 $\blacksquare$ 

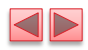

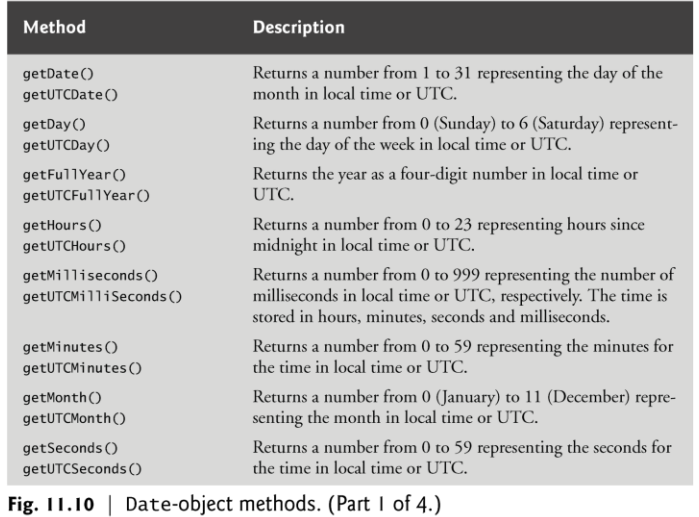

©1992-2012 by Pearson Education, Inc. All Rights Reserved. 33

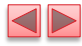

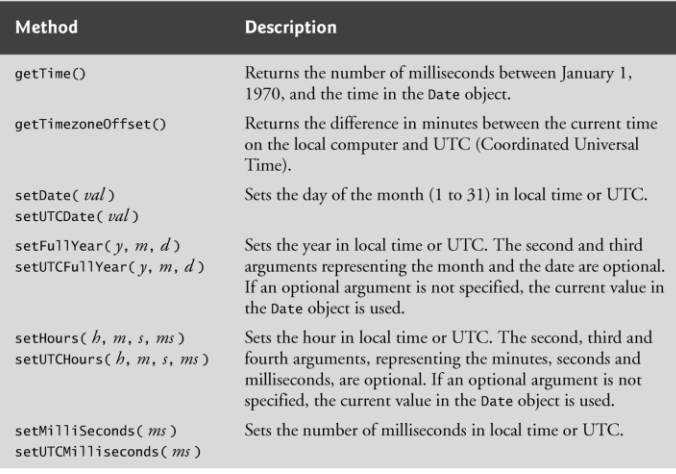

Fig. 11.10 | Date-object methods. (Part 2 of 4.)

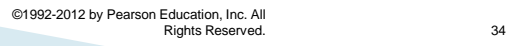

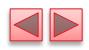

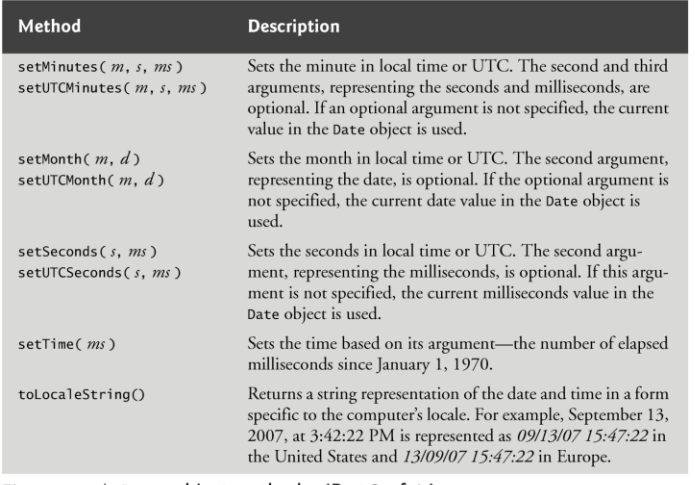

Fig. 11.10 | Date-object methods. (Part 3 of 4.)

©1992-2012 by Pearson Education, Inc. All Rights Reserved. 35

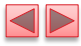

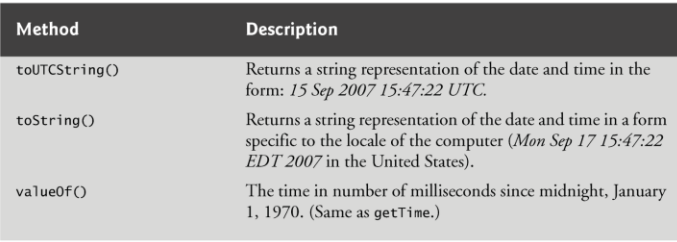

Fig. 11.10 | Date-object methods. (Part 4 of 4.)

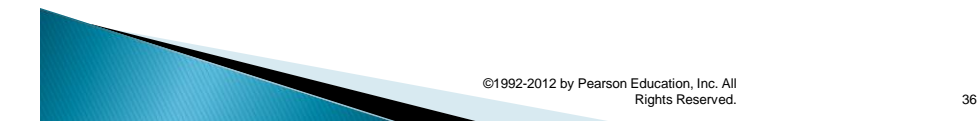

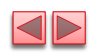

# 11.4 Date Object (Cont.)

## Date method parse

▪ Receives as its argument a string representing a date and time and returns the number of milliseconds between midnight, January 1, 1970, and the specified date and time

## ▶ Date method UTC

- Returns the number of milliseconds between midnight, January 1, 1970, and the date and time specified as its arguments
- Arguments include the required year, month and date, and the optional hours, minutes, seconds and milliseconds
- **.** If an argument is not specified, a 0 is supplied in its place
- **For hours, minutes and seconds, if the argument to the** right of any of these arguments is specified, that argument must also be specified

©1992-2012 by Pearson Education, Inc. All Rights Reserved.

37

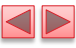

<!DOCTYPE html>  $\mathbf{L}$  $\overline{2}$  $\langle$ !-- Fig. 11.11: DateTime.html -->  $\overline{\mathbf{3}}$ <!-- HTML document to demonstrate Date-object methods. -->  $\overline{4}$  $\overline{\mathbf{5}}$  $<$ html>  $6\phantom{a}$ <head>  $\epsilon$ meta charset = "utf-8">  $\overline{7}$ <title>Date and Time Methods</title> 8 9 <link rel = "stylesheet" type = "text/css" href = "style.css">  $\bf l$  0 <script src = "DateTime.js"></script>  $\mathbf{H}$ </head>  $12$ <body>  $13$ <hl>String representations and valueOf</hl>  $\overline{14}$ <section id = "strings"></section> <h1>Get methods for local time zone</h1>  $15$ 16 <section id = "getMethods"></section>  $17$  $18$ <h1>Set methods for local time zone</h1>  $19$ 20 <section id = "setMethods"></section>  $\langle /body \rangle$  $21$  $\langle$ /html> 22

Fig. 11.11 | HTML document to demonstrate Date-object methods. (Part  $1$  of 3.)

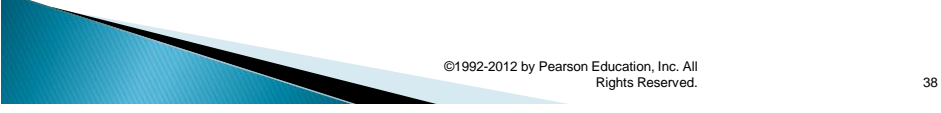

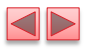

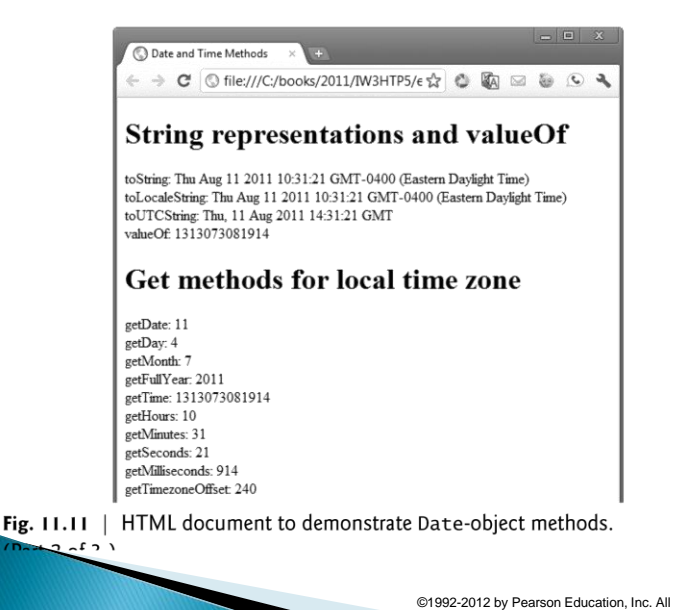

Rights Reserved. 39

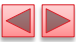

Specifying arguments for a new Date Date: Fri Mar 18 2011 01:05:00 GMT-0400 (Eastern Daylight Time)

### Set methods for local time zone

Modified date: Sat Dec 31 2011 23:59:59 GMT-0500 (Eastern Standard Time)

Fig. 11.11 | HTML document to demonstrate Date-object methods. (Part 3 of 3.)

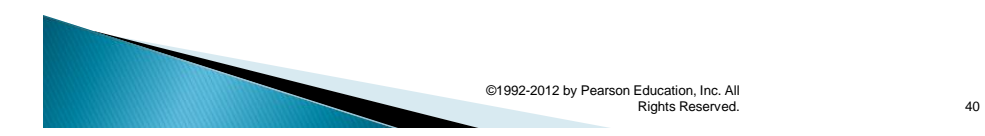

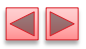

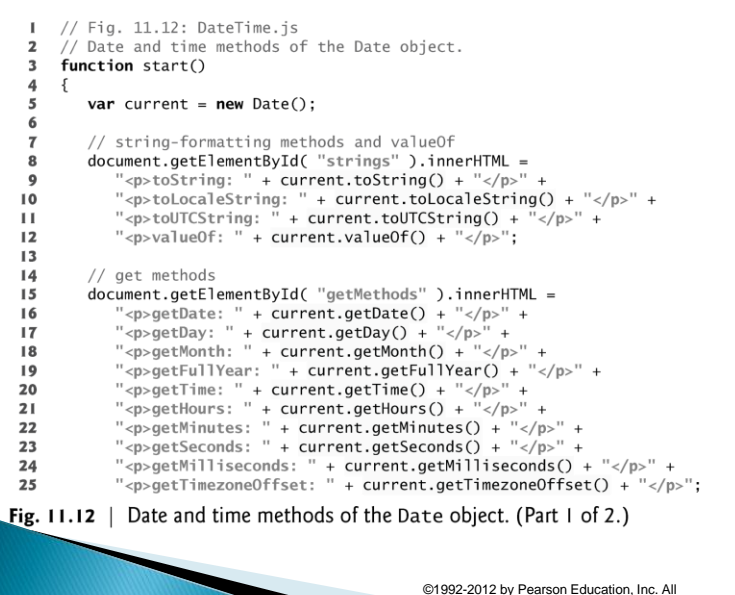

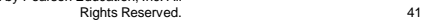

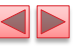

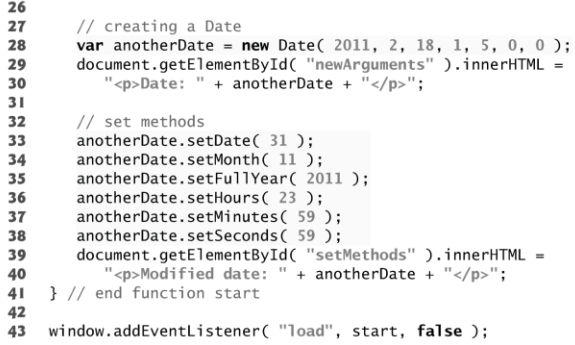

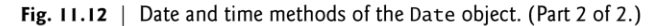

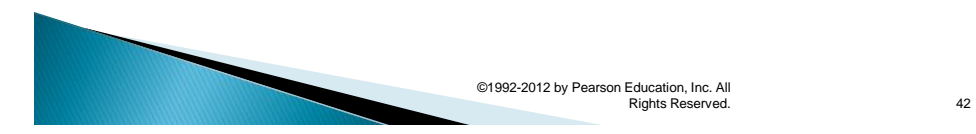

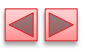

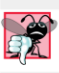

### **Common Programming Error 11.1**

Assuming that months are represented as numbers from 1 to 12 leads to off-by-one errors when you're processing Dates.

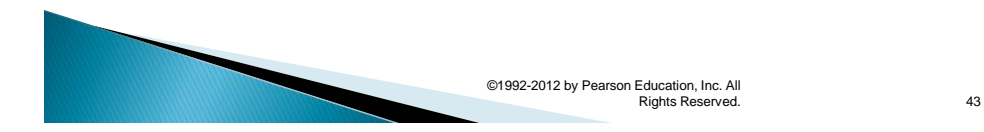

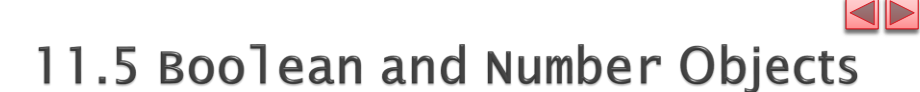

- ▶ The **Boolean** and **Number** objects are **object wrappers** for boolean true/false values and numbers, respectively
- When a boolean value is required in a JavaScript program, JavaScript automatically creates a Boolean object to store the value
- JavaScript programmers can create Boolean objects explicitly

var  $b = new Boolean( booleanValue);$ booleanValue specifies whether the Boolean object should contain true or false.

- **I** If *booleanValue* is false, 0, null, Number.NaN or the empty string (""), or if no argument is supplied, the new Boolean object contains false
- **Otherwise, the new Boolean object contains true**

©1992-2012 by Pearson Education, Inc. All Rights Reserved.

44

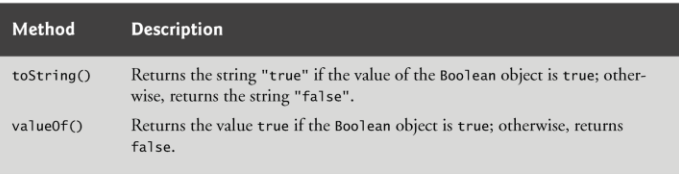

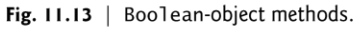

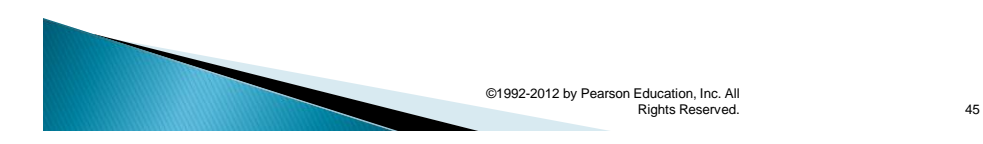

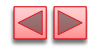

11.5 Boolean and Number Objects (Cont.)

- JavaScript automatically creates Number objects to store numeric values in a script
- ▶ You can create a Number object with the statement

var n = new Number( *numericValue* ); numericValue is the number to store in the object

 Although you can explicitly create Number objects, normally they are created when needed by the JavaScript interpreter

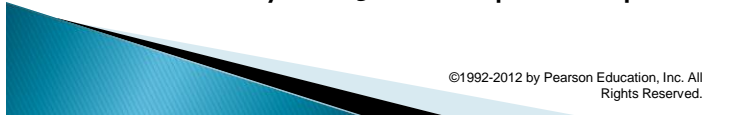

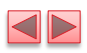

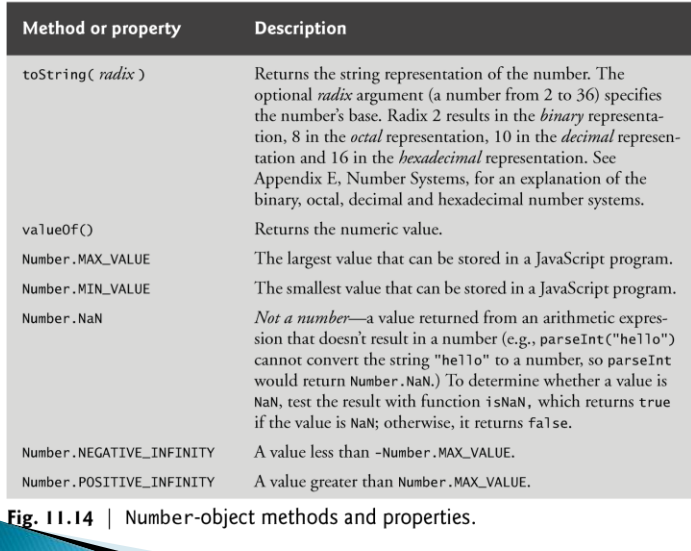

Rights Reserved. 47

 $\blacksquare$ 

# 11.6 document Object

- document object
	- **Provided by the browser and allows JavaScript code** to manipulate the current document in the browser

©1992-2012 by Pearson Education, Inc. All

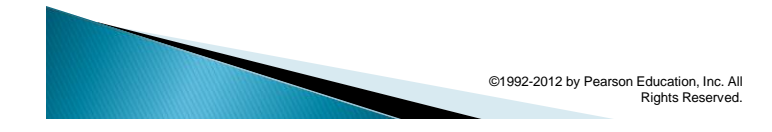

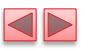

| Method                        | <b>Description</b>                                                    |
|-------------------------------|-----------------------------------------------------------------------|
| getElementById( id)           | Returns the HTML5 element whose id attribute<br>matches <i>id</i> .   |
| getElementByTagName( tagName) | Returns an array of the HTML5 elements with the<br>specified tagName. |

Fig. 11.15 | document-object methods.

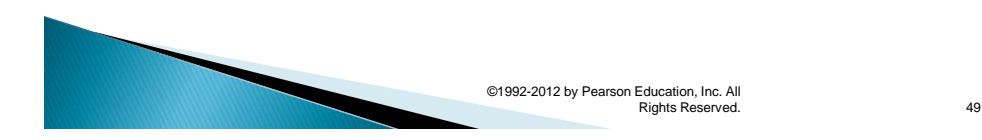

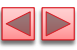

## 11.7 Favorite Twitter Searches

- Before HTML5, websites could store only small amounts of text-based information on a user's computer using cookies.
- A cookie is a  $key/value$  pair in which each key has a corresponding value.
- $\triangleright$  The key and value are both strings.
- ▶ Cookies are stored by the browser on the user's computer to maintain client-specific information during and between browser sessions.
- A website might use a cookie to record user preferences or other information that it can retrieve during the client's subsequent visits.
- $\triangleright$  When a user visits a website, the browser locates any cookies written by that website and sends them to the server.
- $\rightarrow$  Cookies may be accessed only by the web server and scripts of the website from which the cookies originated

©1992-2012 by Pearson Education, Inc. All

Rights Reserved.

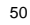

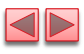

### Problems with Cookies

- They're extremely limited in size.
- Cookies cannot store entire documents.
- If the user browses the same site from multiple tabs, all of the site's cookies are shared by the pages in each tab.
	- **This could be problematic in web applications that allow the user to** purchase items.

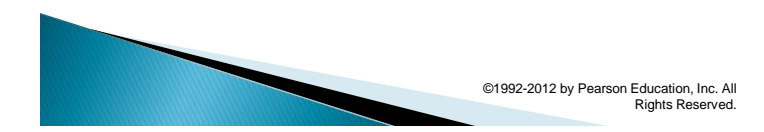

 $\blacktriangleleft\blacktriangleright$ 

51

## 11.7 Favorite Twitter Searches (Cont.)

### Introducing localStorage and sessionStorage

- As of HTML5, there are two new mechanisms for storing key/value pairs that help eliminate some of the problems with cookies.
	- Web applications can use the window object's local Storage property to store up to several megabytes of key/value-pair string data on the user's computer and can access that data across browsing sessions and browser tabs.
	- **Web applications that need access to data for** *only* **a** browsing session and that must keep that data separate among multiple tabs can use the window object's sessionStorage property. There's a separate sessionStorage object for every browsing session, including separate tabs that are accessing the same website.

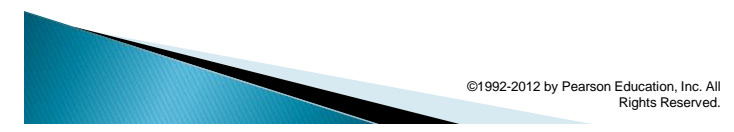

53

## 11.7 Favorite Twitter Searches (Cont.)

### Favorite Twitter Searches App Using localStorage and sessionStorage

- $\rightarrow$  This app allows users to save their favorite (possibly lengthy) Twitter search strings with easy-to-remember, user-chosen, short tag names. Users can then conveniently follow the tweets on their favorite topics by visiting this web page and clicking the link for a saved search.
- ▶ The user's favorite searches are saved using localStorage, so they're immediately available each time the user browses the app's web page.
- ▶ The app uses sessionStorage to determine whether the user has visited the page previously during the current browsing session. If not, the app displays a welcome message.

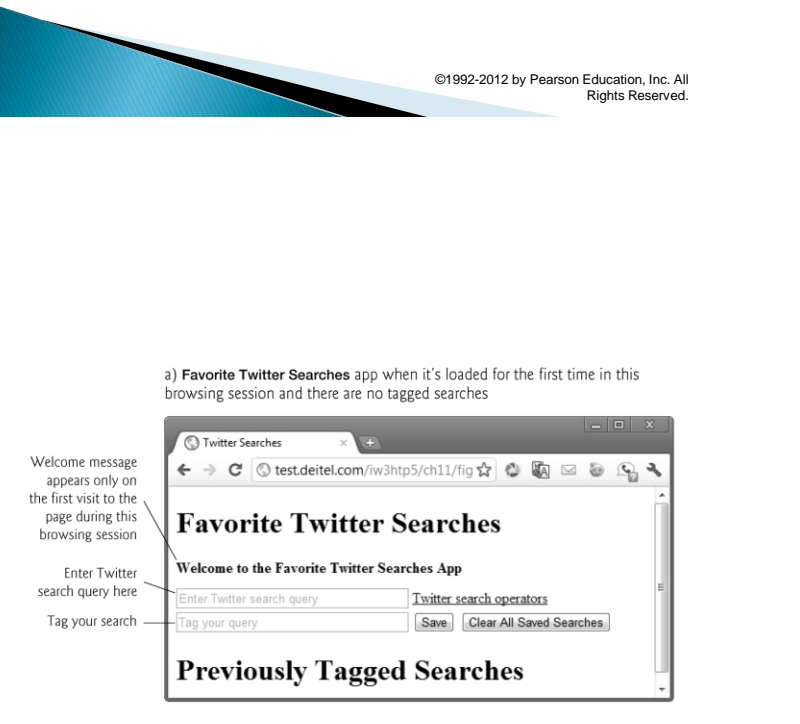

Fig. 11.16 | Sample outputs from the Favorite Twitter Searches web application. (Part  $\vert$  of 4.)

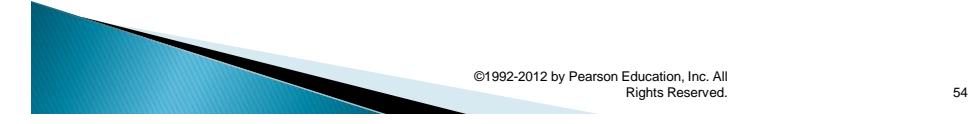

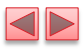

b) App with several saved searches and the user saving a new search

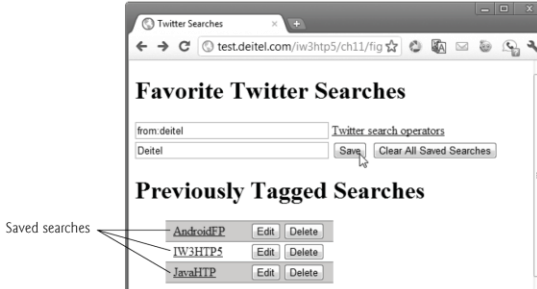

Fig. 11.16 | Sample outputs from the Favorite Twitter Searches web application. (Part 2 of 4.)

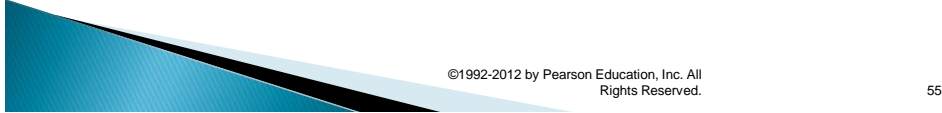

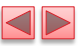

c) App after new search is saved-the user is about to click the Deitel search

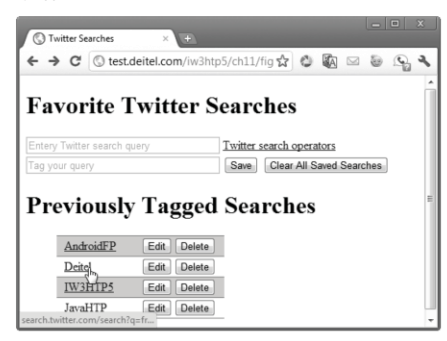

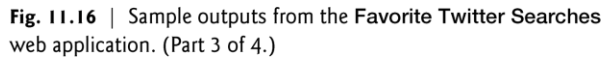

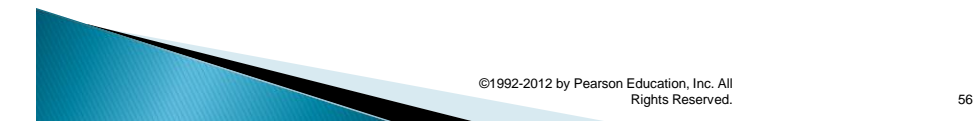

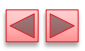

d) Results of touching the Deitel link

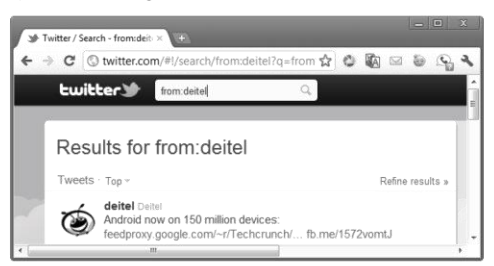

Fig. 11.16 | Sample outputs from the Favorite Twitter Searches web application. (Part 4 of 4.)

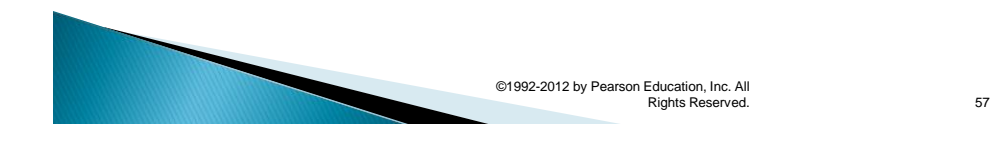

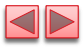

11.7 Favorite Twitter Searches (Cont.)

## Favorite Twitter Searches HTML5 Document

- ▶ The Favorite Twitter Searches application contains three files
	- FavoriteTwitterSearches.html
	- styles.css
	- FavoriteTwitterSearches.js
- ▶ The HTML5 document provides a form that allows the user to enter new searches. Previously tagged searches are displayed in the div named searches.

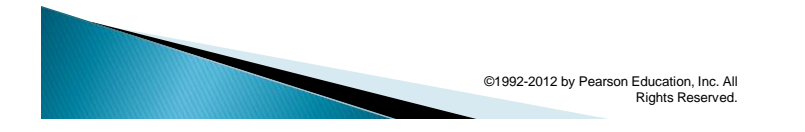

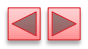

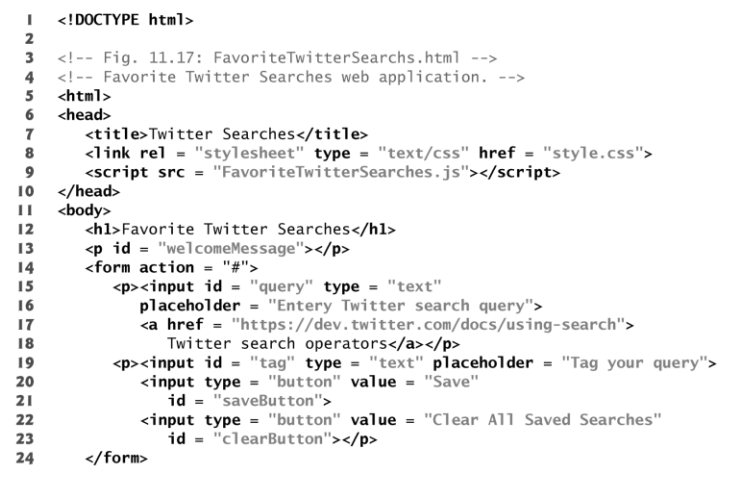

Fig. 11.17 | Favorite Twitter Searches web application. (Part 1 of 2.)

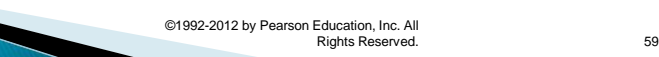

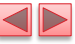

- <h1>Previously Tagged Searches</h1><br><div id = "searches"></div><br></body><br></html>
- 
- $25$ <br> $26$ <br> $27$ <br> $28$

Fig. 11.17 | Favorite Twitter Searches web application. (Part 2 of 2.)

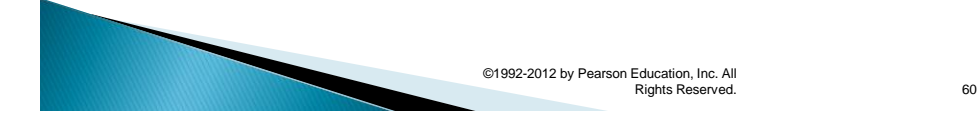

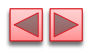

## CSS for Favorite Twitter Searches

styles.css contains the CSS styles for this app.

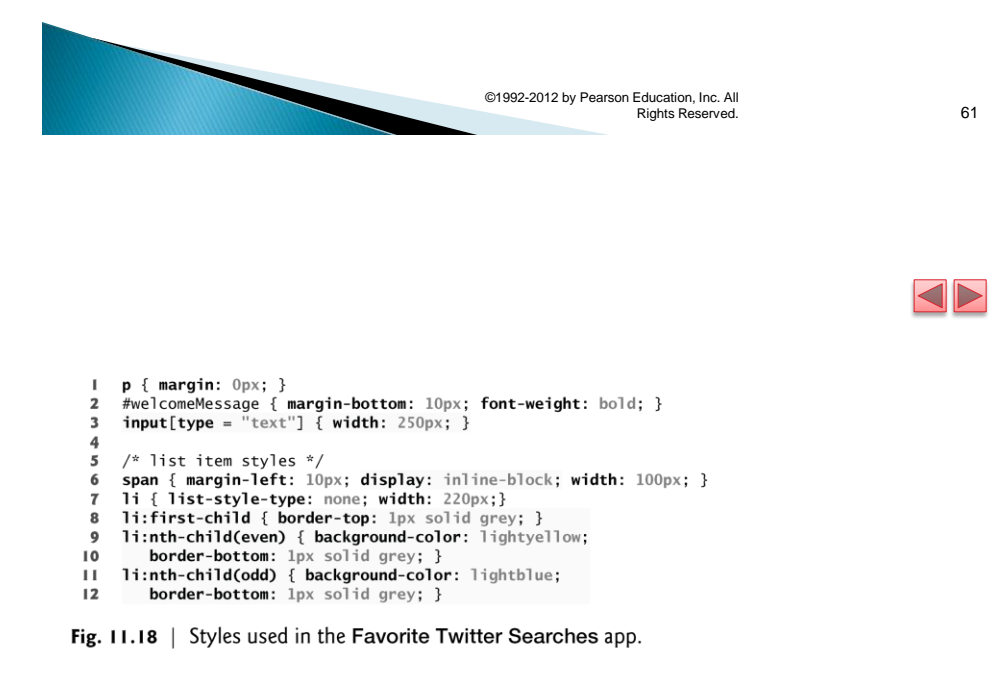

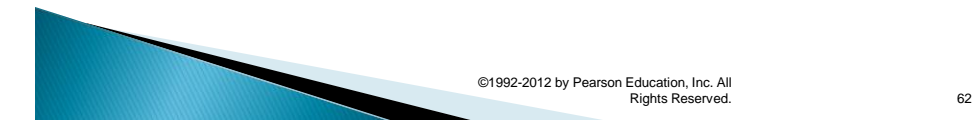

### Script for Favorite Twitter Searches

- FavoriteTwitterSearches.js presents the JavaScript for the app.
- When the HTML5 document loads, function start is called to register event handlers and call function loadSearches.
- ▶ The sessionStorage object is used to determine whether the user has already visited the page during this browsing session.
- The getItem method receives a name of a key as an argument.
	- If the key exists, the method returns the corresponding string value; otherwise, it returns null.
- If this is the user's first visit to the page during this browsing session, the setItem method is used to set the key "herePreviously" to the string "true", then the app displays a welcome message.

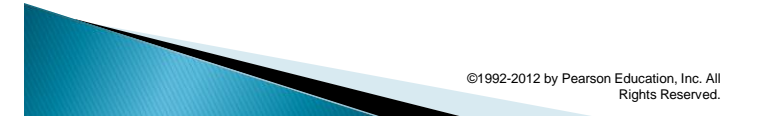

 $63$ 

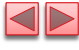

## 11.7 Favorite Twitter Searches (Cont.)

- The local Storage object's length represents the number of key/value pairs stored.
- $\triangleright$  Method key receives an index as an argument and returns the corresponding key.
- For simplicity, we use the onclick attributes of the dynamically generated Edit and Delete buttons to set the buttons' event handlers—this is an older mechanism for registering event handlers.
- ▶ To register these with the elements' addEventListener method, we'd have to dynamically locate the buttons in the page after we've created them, then register the event handlers, which would require significant additional code.
- $\rightarrow$  Separately, notice that each event handler is receiving the button input element's id as an argument—this enables the event handler to use the id value when handling the event.
- [Note: The localStorage and sessionStorage properties and methods we discuss throughout this section apply to both objects.]

©1992-2012 by Pearson Education, Inc. All

Rights Reserved.

64

- Function clearAllSearches is called when the user clicks the Clear All Saved Searches button.
- ▶ The clear method of the localStorage object removes all key/value pairs from the object.
- loadSearches is called to refresh the list of saved searches in the web page.
- Function saveSearch is called when the user clicks Save to save a search.
- The setItem method stores a key/value pair in the localStorage object.
	- **.** If the key already exits, setItem replaces the corresponding value;
	- otherwise, it creates a new key/value pair.
- ▶ loadSearches is called to refresh the list of saved searches in the web page.
- **PEROMANGE THE METHOD FIGURE 1 remove a key/value pair from** the localStorage object.

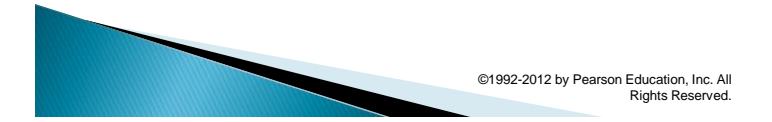

65

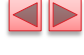

// Fig. 11.19: FavoriteTwitterSearchs.js  $\mathbf{I}$ // Storing and retrieving key/value pairs using  $\overline{2}$ // HTML5 localStorage and sessionStorage  $\overline{\mathbf{3}}$ var tags; // array of tags for queries  $\overline{4}$  $\overline{5}$  $\bf 6$ // loads previously saved searches and displays them in the page  $\overline{\mathbf{r}}$ function loadSearches() 8  $\{$ 9 if ( !sessionStorage.getItem( "herePreviously" ) )  $\bf l$  0  $\{$ sessionStorage.setItem( "herePreviously", "true" );<br>document.getElementById( "welcomeMessage" ).innerHTML =  $\mathbf{H}$  $12$  $13$ "Welcome to the Favorite Twitter Searches App";  $\frac{1}{2}$  // end if  $\overline{14}$  $15$ 16 **var** length = localStorage.length;  $//$  number of key/value pairs  $\frac{1}{2}$  tags = []; // create empty array  $17$  $18$  $19$ // load all keys 20 for (var  $i = 0$ ;  $i <$  length; ++i)  $21$ ₹  $tags[i] = localStorage key(i);$ 22  $\frac{1}{2}$  // end for 23 Fig.  $11.19$  | Storing and retrieving key/value pairs using HTML5

localStorage and sessionStorage. (Part I of 4.)

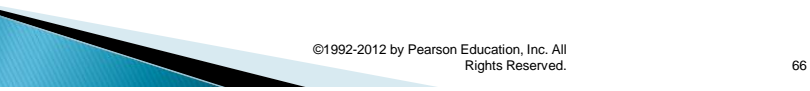

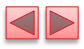

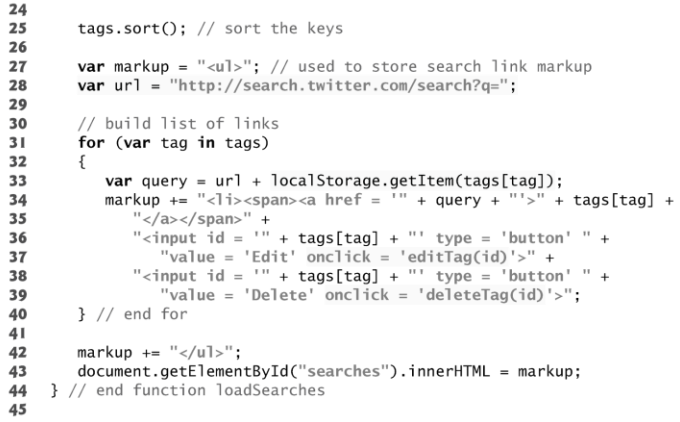

Fig. 11.19 | Storing and retrieving key/value pairs using HTML5 localStorage and sessionStorage. (Part 2 of 4.)

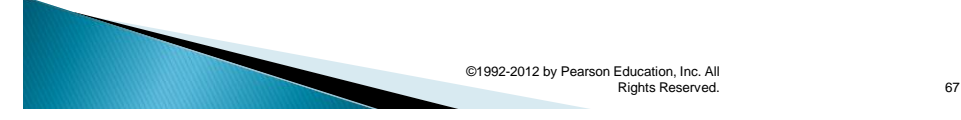

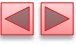

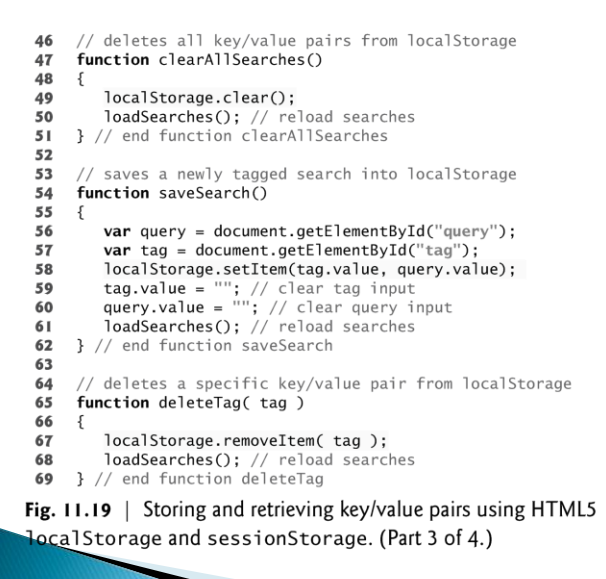

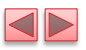

70 // display existing tagged query for editing  $71$ function editTag( tag)  $\bf 72$ 73 € 74 document.getElementById("query").value = localStorage[ tag ]; 75 document.getElementById("tag").value = tag; 76 loadSearches(); // reload searches  ${\bf 77}$ } // end function editTag 78 79 // register event handlers then load searches 80 function start()  $81$ - { var saveButton = document.getElementById( "saveButton" );<br>saveButton.addEventListener( "click", saveSearch, false );<br>var clearButton = document.getElementById( "clearButton" ); 82 83 84 clearButton.addEventListener( "click", clearAllSearches, false);<br>loadSearches(); // load the previously saved searches 85 86 87 } // end function start 88 window.addEventListener( "load", start, false); 89

Fig. 11.19 | Storing and retrieving key/value pairs using HTML5 localStorage and sessionStorage. (Part 4 of 4.)

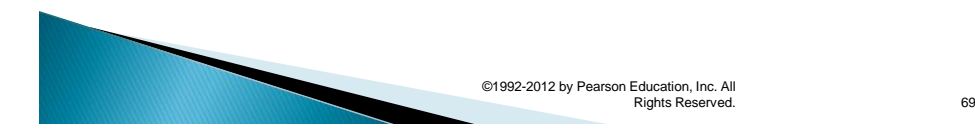

 $\textcolor{blue}{\blacktriangleleft} \textcolor{blue}{\blacktriangleright}$ 

## 11.8 Using JSON to Represent Objects

### JSON (JavaScript Object Notation)

- **A simple way to represent JavaScript objects as strings**
- introduced as an alternative to XML as a data-exchange technique
- $\rightarrow$  JSON has gained acclaim due to its simple format, making objects easy to read, create and parse.
- ▶ Each JSON object is represented as a list of property names and values contained in curly braces, in the following format:

{ propertyName1 : value1, propertyName2 : value2 }

- Arrays are represented in JSON with square brackets in the following format:
	- [ value0, value1, value2]
- ▶ Each value can be a string, a number, a JSON object, true, false or null.

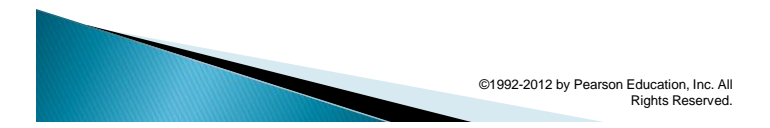

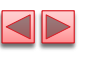

# 11.8 Using JSON to Represent Objects (Cont.)

- ▶ To appreciate the simplicity of JSON data, examine this representation of an array of address-book entries that we'll use in Chapter 16:
	- [ { first: 'Cheryl', last: 'Black' }, { first: 'James', last: 'Blue' }, { first: 'Mike', last: 'Brown' }, { first: 'Meg', last: 'Gold' } ]
- JSON provides a straightforward way to manipulate objects in JavaScript, and many other programming languages now support this format.
- In addition to simplifying object creation, JSON allows programs to easily extract data and efficiently transmit it across the Internet.

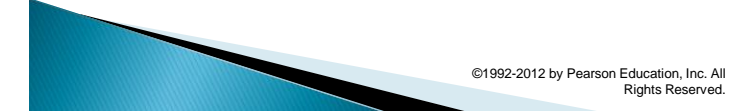

71